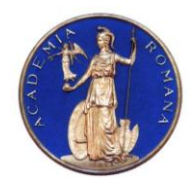

# **DIRECTOR,**

#### **Academia Română** Institutul de Geodinamică *"Sabba S.Ştefănescu"*  **Laboratorul Dinamica Globului Terestru**

*Str. Jean-Louis Calderon, Nr. 19-21, Bucureşti-37, România, R-020032, fax:(4021) 317.2120, tel. (4021) 317.2126; e-mail: [inst\\_geodin@geodin.ro](mailto:inst_geodin@geodin.ro)* http://www.geodin.ro/~prezentare/

 **Dr. Crişan DEMETRESCU** Membru corespondent al Academiei Române

UNIUNEA EUROPEANA

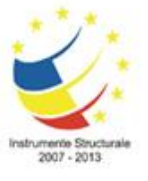

Programul Operational Sectorial Cresterea Competitivității Economice Axa prioritară 2: Competitivitate prin Cercetare, Dezvoltare Tehnologică şi Inovare Operațiunea: O.2.1.2 "Proiecte CD de înalt nivel științific la care vor participa specialiști din străinătate"

**Proiect: Infrastructură cibernetică pentru studii geodinamice relaţionate cu zona seismogenă Vrancea: ID-593, cod SMIS-CSNR 12499**

**Etapa 2: Construirea si vizualizarea unei serii de modele geodinamica tridimensionale de inalta rezolutie cu ajutorul sistemului HPCC/HPVC/GeoWall: Activarea si testarea sistemului hardware HPCC si HPVC Perioada: 18 iunie 2011-17 decembrie 2011**

# **STUDIU**

# **PRIVIND INSTALAREA/CONFIGURAREA/TESTAREA CODURILOR PARALELE**

# **Director de proiect, A U T O R I :**

Dr. Vlad Constantin Manea

Dr. Vlad Constantin Manea

# Dr. Marina Manea

Drd. Mihai Pomeran

## CUPRINS:

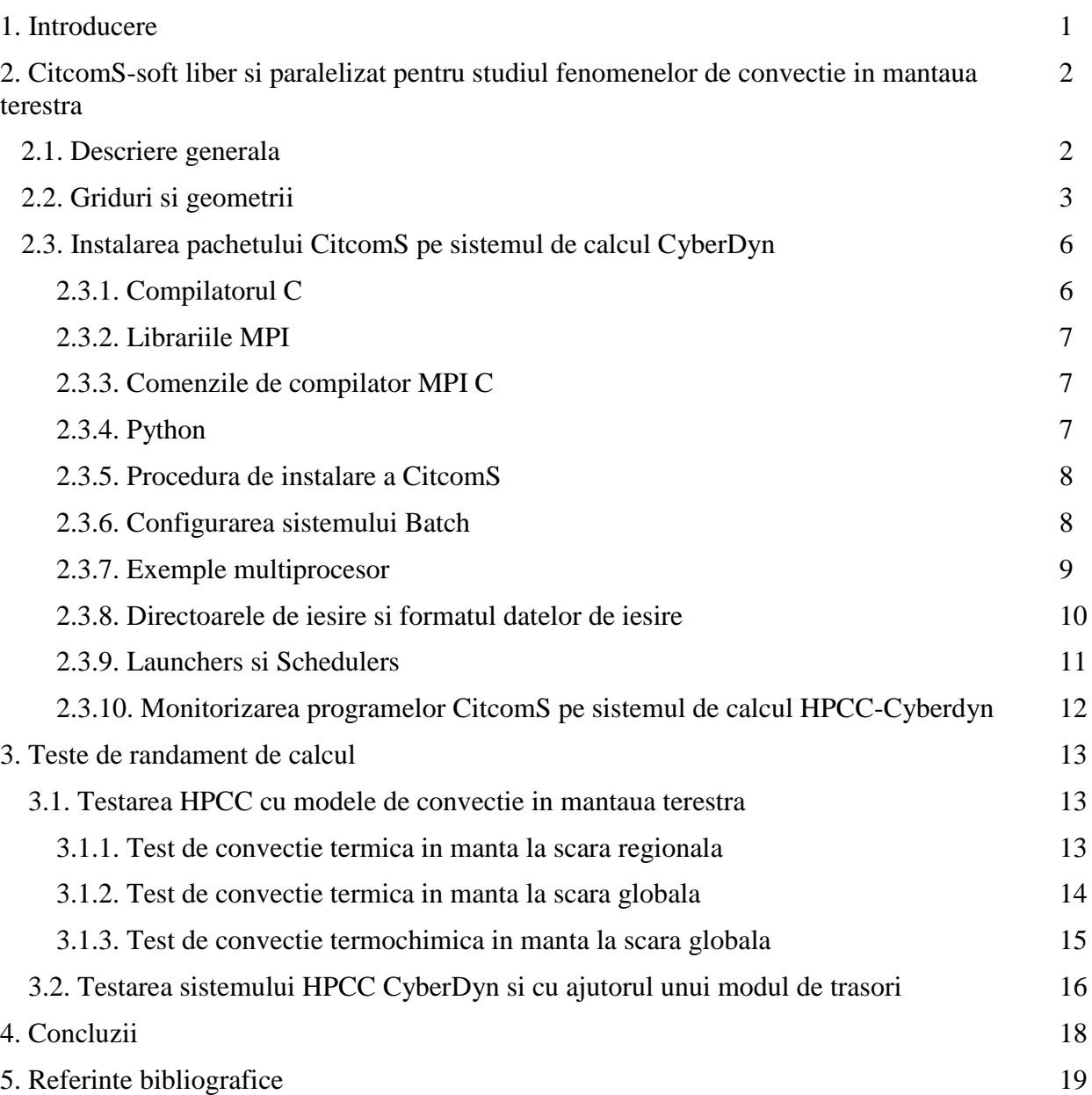

#### **1. INTRODUCERE**

Scopul principal al proiectului CYBERDYN este construirea unei infrastructuri cibernetice in cadrul Institutului de Geodinamica al Academiei Romane, Bucuresti, pentru studierea evolutiei geodinamice pe termen lung a zonei seismogene active Vrancea. Aceasta infrastructura cibernetica este formata dintr-un HPCC (High Performance Computing Cluster – Grup de Servere pentru Calcule de Inalta Peformanta), un HPVC (High Performance Visualization Cluster – Grup de Servere pentru Vizualizare de Inalta Performanta) si un sistem de Vizualizare Stereo in 3D (GeoWall).

Noua infrastructura cibernetica va ajuta la crearea unui corp de cercetatori format din experti cu inalta pregatire obtinuti prin antrenarea tinerilor oameni de stiinta in campul geodinamicii computationale, permitand generarea primului centru de excelenta in domeniu din Romania. Activitatea acestui centru de excelenta se va extinde si dupa finalizarea ultimei etape a proiectului prin formarea tinerilor specialisti si prin participarea in proiecte nationale/internationale bazata pe capacitatea si performanta oferite de o asemenea tehnologie.

In acest studiu prezentam in detaliu instalarea si testarea de coduri numerice paralele specifice modelarii numerice in geodinamica. In particular acest studiu se concentreaza pe pachetul open-source pentru modelare numerica folosind elemente finite – CitcomS (*<http://geodynamics.org/cig/software/citcoms/>*). Mai jos prezentam un scurt rezumat al pachetului CitcomS, imbogatit cu informatii aditionale. In partea finala a acestui studiu prezentam rezultatele testelor de performanta rulate pe HPCC – CyberDyn. Acest lucru este necesar pentru a se putea stabili numarul optim de procesoare care poate sa fie folosit pentru realizarea modelelor numerice geodinamice specifice zonei Vrancea. Tinem sa mentionam ca decizia de a se implementa si utiliza acest software rezida in faptul ca membrii principali ai echipei de cercetare CyberDyn au o bogata experienta in utilizarea lui si in plus au participat activ la dezvoltarea acestui soft, in perioada 2004-2006, in urma unei burse postdoctorale in Laboratorul de Seismologie, Caltech (California Institute of Technology).

# **2. CitcomS - SOFT LIBER SI PARALELIZAT PENTRU STUDIUL FENOMENELOR DE CONVECTIE IN MANTAUA TERESTRA.**

## *2.1. DESCRIERE GENERALA*

CitcomS este un cod de elemente finite care rezolva probleme de convectie termochimica relationate cu mantaua terestra, intr-un sistem de coordonate sferice. Este scris in limbajul C + MPI (Message Passing Interface: *www.mpich.org*), si are posibilitatea sa ruleze pe o multitudine de computere paralele, incluzand sisteme cu memorie distribuita sau impartita. De asemenea, pentru a extinde functionalitatea acestui software, ultima versiune a CitcomS lucreaza coordonat cu Python (*[www.python.org\)](http://www.python.org).* CitcomS a fost dezvoltat la Caltech (California Institute of Technology) sub coordonarea Prof. Dr. Mike Gurnis.

CitcomS poate sa rezolve atat modele numerice pe intreaga sfera terestra, precum si in regiuni mai restranse. Unul dintre avantajele oferite de CitcomS este acela ca poate sa rezolve probleme in care reconstructia placilor tectonice este incorporata. Printre capabilitatile aditionale oferite de CitcomS enumeram urmatoarele: folosirea de viscozitati variabile, incluzind dependenta de temperatura, presiune, compozitie, nivel de eforturi.

Partea centrala a codului numeric, in special pentru simularile in care timpul reprezinta o componenta importanta, este reprezentata de solutia secventiala a ecuatiei de miscare si a ecuatiei de transport de caldura. Pentru inceput, o problema de convectie in manta incepe cu solutia legata de campul de temperatura. Apoi ecuatia de moment este rezolvata, aceasta oferind un camp de viteze. Acest camp de viteze este utilizat ulterior pentru a rezolva ecuatia de advectie-difuzie, ecuatie care produce un nou camp de temperatura. CitcomS foloseste exact aceasta schema numerica de rezolvare a sistemului de ecuatii. Datorita numarului mare de variabile, CitcomS foloseste o schema iterativa pentru a rezolva numeric campul de viteza si presiune. In interiorul schemei iterative, CitcomS ofera posibilitatea de se utiliza un solver tip conjugate gradient, sau un solver muti-grid pentru a discretiza ecuatiile.

In CitcomS, mantaua terestra este considerata un mediu anelastic, compresibil si foloseste aproximatia tip TALA (Truncated Anelastic Liquid Approximation). In acest caz, convectia termica este controlata de ecuatiile de conservare de masa, moment si energie, iar formularea lor matematica este urmatoarea (*Tan et al., 2006*):

$$
(\rho u_i)_{,i}=0\\\\ -P_{,i}+\left(\eta (u_{i,j}+u_{j,i}-\frac{2}{3}u_{k,k}\delta_{ij})\right)_{,i}-\delta\rho g\delta_{ir}=0
$$

 $\rho c_P (T_{,t} + u_i T_{,i}) = \rho c_P \kappa T_{,ii} + \rho \alpha g u_r T + \Phi + \rho (Q_{L,t} + u_i Q_{L,i}) + \rho H$ 

in care ρ reprezinta densitatea, u viteza, P presiunea dinamica, η vascozitatea, δij operatorul Kroneker, δρ anomalia de densitate, g atractia gravitationala, T temperatura, cp capacitatea termica, κ difuzivitatea termica, α coeficientul de dilatatie termica, Φ disipatia vascoasa, QL caldura latenta datorita schimbarii de faza, si H caldura radioactiva. Expresia X,y reprezinta derivata lui X in raport cu variabila y, iar indicii i si j sunt indici spatiali, r in directia radiala, iar t este timpul.

#### *2.2. GRIDURI SI GEOMETRII*

Una dintre componentele specific codurilor de elemente finite este cea a gridurilor. Exista doua tipuri de griduri si geometrii in CitcomS. Configuratia de baza a CitcomS permite utilizarea unui grid intr-un domeniu regional limitat in longitudine si latitudine. Insa, exista si optiunea de a genera un grid in cazul in care se doreste o simulare intr-un grid sferic si la scara globala. Pentru un grid regional, CitcomS utilizeaza un grid uniform cu posibilitatea ca acest grid sa fie indesit in anumite regiuni, in functie de latitudine, longitudine sau raza. Acest tip de indesire este recomadata in cazul modelelor in care este nevoie de rezolutie inalta in centrul modelului regional. Exista totusi o limitare, si anume, nu se poate indesi gridul in cazul in care in model este incorporata o limita tectonica curbilinie si care nu este orientata nord-sud sau estvest. In cazul gridurilor regionale, coordonata theta (sau x) reprezinta colatitudinea si este masurata de la polul nord, coordonata fi (sau y) reprezinta longitudinea, iar z este raza. Theta si fi se masoara in radiani. In figura de mai jos este prezentat modul de organizare al gridului intr-o problema regionala. Secventa de indexare a nodurilor este urmatoarea: se incepe cu directia z, apoi x si apoi y (Figura 1). Acest mod de indexare este util pentru a putea formata corect datele de intrare si iesire.

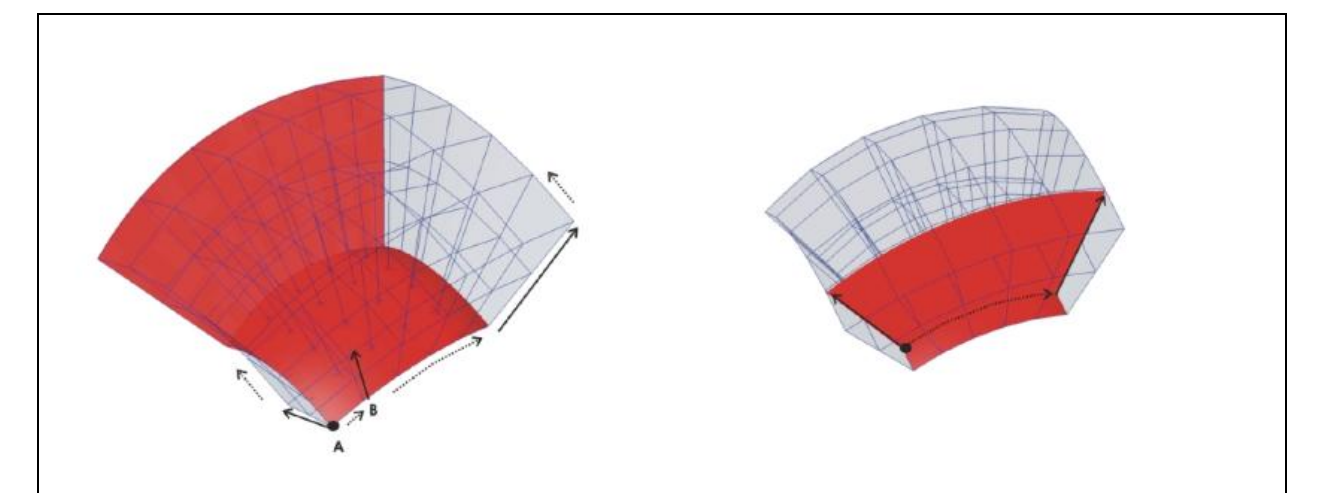

**Figura 1**: Indexarea nodurilor intr-un model regional. Stanga: indexarea incepe de la baza din nodul indicat prin sageata A (theta\_min, fi\_min, radius\_inner), si se incrementeaza incepand cu 1 de la baza in lungul directiei z. Cand se atinge partea superioara a modelului, indexarea continua de la baza in nodul indicat cu litera B. Dreapta: dupa ce s-a indexat complet un plan vertical theta-raza, indexul fi este incrementat cu o unitate iar indexarea continua cu (theta\_min, radius\_inner) asa cum s-a discutat mai sus (sursa: *[http://geodynamics.org/cig/software/citcoms/\)](http://geodynamics.org/cig/software/citcoms/).* In cazul HPCC CyberDyn care detine 1344 de nuclee de calcul se poate utiliza urmatoare configuratie maximala: 16x16x4 = 1024 de nuclee folosite intr-o singura simulare numerica.

Desi in cadrul proiectului CyberDyn s-a propus folosirea de modele regionale, mai jos prezentam pe scurt si capabilitatea CitcomS de a general modele globale. In cazul unui grid global, CitcomS ofera posibilitatea de a genera un mesh pentru un domeniu sferic in care elementele in plan orizontal au aproximativ aceeasi arie. In varianta sferica, CitcomS imparte domeniul in 12 domenii regionale indexate de la 0 la 11 (Figura 2).

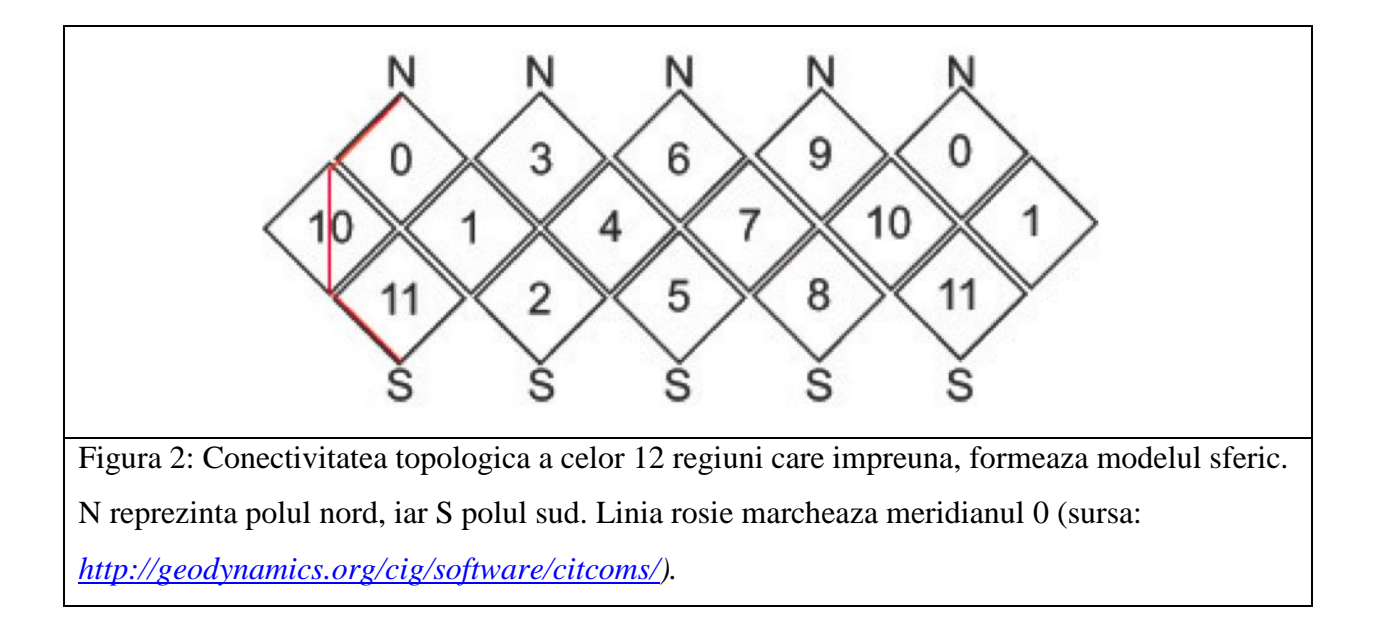

Cele 12 regiuni sunt aproximativ patrate astfel incat laturile sa fie orientate in diagonala fata de latitudine si longitudine. Cele patru colturi sunt conectate pe cercurile majore (Figura 3). Utilizatorul trebuie sa asocieze cel putin un procesor pentru fiecare regiune, cu alte cuvinte este nevoie de minimum 12 procesoare pentru a putea rula un model sferic CitcomS. In plus, CicomS ofera posibilitatea de a asigna mai multe procesoare pe fiecare directie a unei regiuni, cu conditia ca acestea sa imparta de o maniera uniforma domeniile, adica sa fie uniform incarcate cu noduri si elemente (Figura 3). Acest lucru este necesar pentru a obtine o buna paralelizare, adica sa nu se incarce un procesor/memorie cu mai multa informatie (variable) fata de celelalte procesoare. In acest fel, se incearca uniformizarea timpului de executie pe procesor, stiindu-se faptul ca viteza de calcul in cazul codurilor paralele este data de cel mai lent procesor.

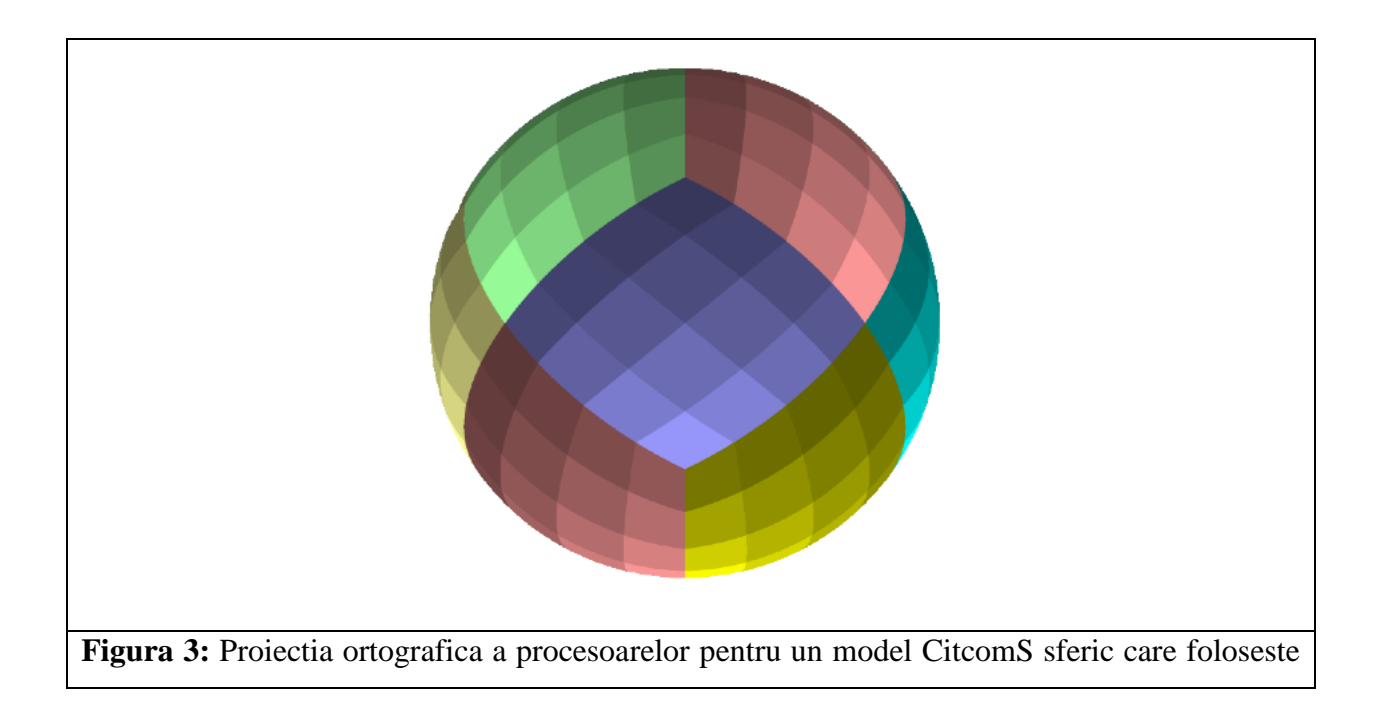

16 procesoare pentru fiecare regiune. Fiecare dintre cele 12 regiuni care compun modelul sferic este reprezentata cu o culoare distincta. In exemplul prezentat se folosesc 2 procesoare in directie radiala, deci numarul total de procesoare pentru a putea rula un asemea model este de 12×16×2=384 procesoare, sau nuclee de calcul (sursa: *[http://geodynamics.org/cig/software/citcoms/\)](http://geodynamics.org/cig/software/citcoms/).* In cazul HPCC CyberDyn care detine 1344 de nuclee de calcul se poate utiliza urmatoare configuratie maximala:  $4x4x6x12 = 1152$  de nuclee folosite intr-o singura simulare numerica.

# *2.3. INSTALAREA PACHETULUI CitcomS PE SISTEMUL DE CALCUL CYBERDYN*

Conform manualului de folosire CitcomS, cerintele soft minime pentru instalarea CitcomS sunt urmatoarele:

- Un compilator C.
- O librarie tip MPI.

• Python 2.3 sau mai recent (Python 2.4 sau mai recent este cerut de sistemele pe 64 de biti, asa cum este cazul sistemului de calcul HPCC – CyberDyn) si fisierele header (Python.h).

Instalarea MPI este configurata de obicei pentru un anumit compilator in particular si ofera posibilitatea de a specifica un anumit compilator prin intermediul unei comezi speciale de tip wrapper. Ca atare, optiunea pentru o anumita implementare a librariilor MPI determina tipul de compilator C ce urmeaza a fi folosit.

#### *2.3.1. COMPILATORUL C*

Pe sistemele Unix sau Linux, exista o mare probabilitate ca un compilator C sa fie deja instalat. Puteti verifica acest lucru tastand urmatoarea comanda de la terminal:

#### *\$ cc*

```
cc: no input files
```
# *\$*

Pe sistemele Linux, in cazul in care, comanda "cc" nu este gasita, atunci puteti instala GCC folosind package manager-ul pentru sistemul CentOS. Pentru GCC se poate verifica existenta instalarii acestuia prin comanda:

### *2.3.2. LIBRARIILE MPI*

Pachetul CitcomS necesita o librarie care are implementat standardul MPI (versiunea 1 sau 2). Exista disponibile cateva implementari MPI open-source. Una dintre cele mai comune implementari este MPICH (*www-unix.mcs.anl.gov/mpi/mpich*). Alte alternative ar fi: LAM/MPI (*www.lam-mpi.org*) sau Open MPI (*www.open-mpi.org*).

Instalarea MPI implica o procedura standard GNU (configure && make && make install) si trebuie facuta de catre administratorul sistemului de calcul HPCC - CyberDyn. In cazul in care nu este invocata comanda make install, atunci orice utilizator poate sa instaleze in propriul /home directory CitcomS. In plus poate sa foloseasca librariile OpenMPI care se gasesc instalate pe sistemul HPCC CyberDyn in /usr/lib64/openmpi.

## *2.3.3. COMENZILE DE COMPILATOR MPI C*

Odata ce librariile MPI sunt instalate, utilizatorul trebuie sa verifie daca, compilatorul C se afla in calea PATH. Scriptul de configurare CitcomS cauta in mod normal urmatoarele comenzi MPI C:

#### *mpicc hcc mpcc mpcc\_r mpxlc cmpicc.*

In plus ,utilizatorul trebuie sa verifice locatia mpicc:

*\$ which mpicc /opt/open/bin/mpicc \$*

## *2.3.4. PYTHON*

Este foarte probabil ca interpretatorul de comenzi Python sa existe deja instalat in sistem. Pentru a verifica existenta instalarii interpretatorul de comenzi Python pe HPCC CyberDyn se poate tasta intr-un terminal urmatoarea comanda python:

*\$ python -V Python 2.5.2*

## *2.3.5. PROCEDURA DE INSTALARE A CITCOMS*

Dupa ce pachetul CitcomS s-a dezarhivat, trebuie sa urmati pasii de mai jos, pentru a instala CitcomS:

1. Schimbati directorul current cu directorul in care se afla codul sursa CitcomS (folosind comanda cd)

#### *\$ cd CitcomS-3.1.0*

2. Tastati *./configure* pentru a putea configura CitcomS de accord cu setarile sistemului de calcul HPCC - CyberDyn.

#### *\$ ./configure - -with-pyre*

Este recomandabil ca ./configure sa fie executat cu optiunea - -with-pyre activata pentru a se crea executabilul /bin/citcoms care este invocat in rulajele fisierelor de configurare a modelelor numerice \*.cfg.

3. Tastati make pentru a compila pachetul CitcomS.

#### *\$ make*

## *2.3.6. CONFIGURAREA SISTEMULUI batch*

Instalarea CitcomS pe sistemul de calcul HPCC – CyberDyn permite configurarea Pyre in asa fel incat comanda *citcoms* va submite automat programe spre rulare folosind sistemul de asteptare. Pyre ofera suport pentru urmatoarele sisteme batch: SGE, PBS si Globus.

Comanda pentru a submite programe catre sistemul batch depinde in general de tipul de sistem batch folosit. In cazul nostru, sistemul de calcul HPCC – CyberDyn foloseste SGE (*gridengine.org*). Daca Pyre a fost configurat corect, atunci acesta poate sa trimita automat programe citcoms catre rulare pe sistemul de calcul HPCC – CyberDyn. Acest lucru este util pentru administratrea CyberDyn, in cazul in care Pyre este configurat global, in acest fel toti utilizatorii sistemului de calcul putand beneficia precum si toate aplicatiile bazate pe Pyre.

#### *2.3.7. EXEMPLE MULTIPROCESSOR*

Urmatorul exemplu de calcul foloseste un sistem de calcul HPCC cu un minim de 4 procesoare. Utilizatorul trebuie sa se afle in directorul *examples*. Modul multiprocesor de rulare al CitcomS depinde de mai multi factori, printre care enumeram: setarile hardware si software, sistemul batch, numele nodurilor de calcul precum si modul de organizare al sistemului de fisiere. In urmatoarele capitole, prezentam diferite setari ale sistemului paralel.

#### Examplu de calcul: Multiprocessor, *example1.cfg*

```
[CitcomS] steps = 100
[CitcomS.controller] monitoringFrequency = 10
[CitcomS.solver] datafile = exemplu
[CitcomS.solver.mesher]
nprocx = 4

nprocz = 2
nodex = 33
nodey = 33 
nodez =17
```
In acest exemplu se folosesc doua procesoare in colatitudine (x-coordinate), 4 in longitudine (y-direction), si 2 in directia radiala (z-direction), deci in total se folosesc 32 procesoare. Aditional, modelul foloseste 33 noduri in directia x (theta), 33 noduri in directia y (fi), si 17 noduri in directia z (radius\_inner). Modelul ruleaza pentru 100 de pasi de timp de calcul iar fisierele de iesire sunt scrise la fiecare 10 pasi de calcul.

Este important de mentionat ca in cadrul unui script CitcomS (si in general in cazul elementelor finite, FEM) termenul "nod" se refera la nodurile de calcul care definesc colturile elementelor finite de tip "brick", si nu la nodurile de calcul "hardware" ale sistemului HPCC CyberDyn.

Variabilele *nodex,y,z* se refera la numarul de noduri FEM intr-o anumita directie, si ca atare, fiecare procesor va avea asignat un numar de  $33 \times 33 \times 17$  noduri. De precizat ca in directia x (sau y) pentru intregul domeniu de calcul sunt asignate 33 de noduri si exista un nod care este impartit intre doua procesoare. Acest nod impartit este luat in considerare pentru procesoarele specificate (1,2,4 etc.) (Figura 4). Este important de mentionat faptul ca exista o legatura stransa intre numarul de noduri si numarul de procesoare specificate pe fiecare directie. Daca se foloseste un singur procesor, nu exista limita, utilizatorul putand sa specifice ce numar doreste. Daca se folosesc 2, 4, 8 etc. procesoare, atunci numarul de noduri trebuie sa fie impar, de genul 9, 17, 33, etc. Acest lucru este obligatoriu pentru ca fiecare procesor sa aiba acelasi numar de noduri asignat si, in plus, la frontiera dintre doua procesoare un nod trebuie impartit intre cele doua procesoare vecine (a se vedea figura 4 mai jos).

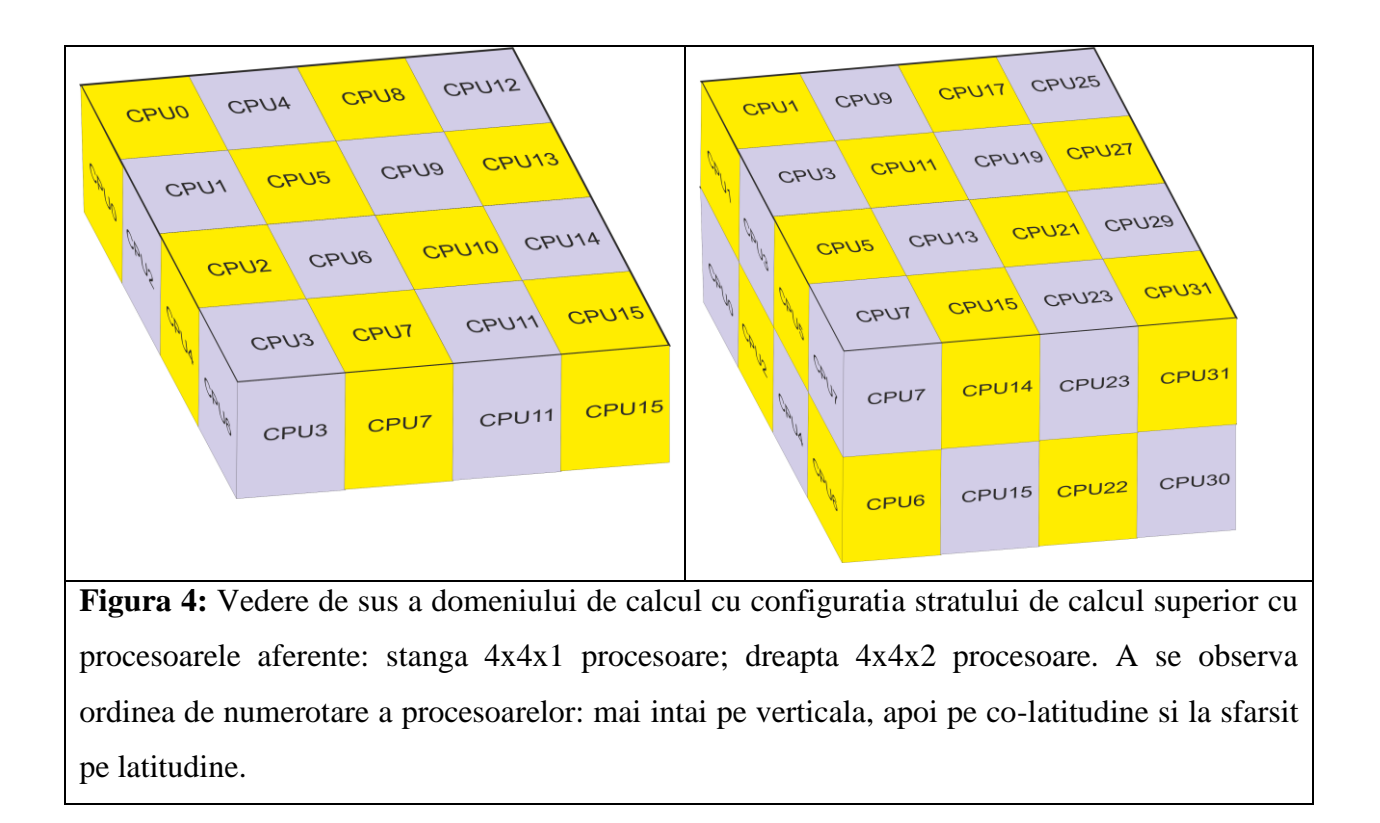

#### *2.3.8. DIRECTOARELE DE IESIRE SI FORMATUL DATELOR DE IESIRE*

CitcomS genereaza un mare numar de fisiere ASCII sau binare, ceea ce implica o buna organizare a directoarelor atunci cand se ruleaza o anumita simulare numerica. De asemenea, acest lucru este foarte util si pentru post-procesarea rezultatelor. Este important de mentionat ca modul de gestionare al acestor fisiere de iesire generate de CitcomS depinde de modul de implementare a sistemului de fisiere, daca este unul local sau unul global. Sistemul de calcul HPCC – CyberDyn foloseste un sistem de fisiere de ultima generatie si de mare viteza tip Panasas de 40 TB care este conectat printr-o conexiune 10 GB la nodurile de login. Acesta este un sistem global, in care toate nodurile de calcul pot scrie rezultatele simularilor numerice. In cazul in care fiecare nod de calcul (server) are montat local un hard disk, aceasta configuratie se refera la un sistem de fisiere local. Alte sisteme de ultima generatie folosesc un sistem de fisiere paralel (de ex., NFS, GPFS, PVFS), sistem care este montat pe toate nodurile de calcul ale unui sistem HPCC. In mod normal, directorul home este montat pe un sistem de fisiere in paralel. Sistemul de fisiere local este un sistem care este doar mai ieftin, dar nu la fel de performant ca un sistem paralel de ultima generatie.

## *2.3.9. LAUNCHERS SI SCHEDULERS*

In cazul in care ati folosit MPI, *mpirun* are nevoie de cateva optiuni tip command-line pentru a putea lansa programe in paralel. CitcomS prin intermediul Pyre ofera o mare flexibilitate si usurinta pentru a submite programele in paralel.

Utilizarea sistemului batch. Setarile necesare submiterii in paralel a unui program CitcomS sunt specificate in exemplul de mai jos.

*[CitcomS]*  $\mathit{schedule} r = \mathit{lsf}$ ; tipul de sistem batch instalat pe CyberDyn *[CitcomS.lsf]*   $bsub-options = [-a\,mpich\_gm];$  optiune speciala pt. 'bsub' *[CitcomS.launcher] command = mpirun.lsf;* 'mpirun' comanda pt. rulare pe CyberDyn *[CitcomS.job] queue = normal; walltime = 50\*minute*; timpul limita de rulaj

Aceste setari se gasesc in fisierul situat la urmatoarea adresa (in directorul personal al fiecarui utilizator al sistemului de calcul HPCC – CyberDyn) *~/.pyre/CitcomS/CitcomS.cfg.* Aceste setari predeterminate pot fi rescrise de la linia de comanda, unde utilizatorul poate sa specifice numele programului precum si timpul de rulaj:

*\$ citcoms example1.cfg --job.queue=debug \ --job.name=example1 --job.walltime=50\*minute*

Numarul de noduri de calcul (servere) dedicate pentru rulajul unui asemenea program este determinat automat in functie de parametrii introdusi.

## *2.3.10. MONITORIZAREA PROGRAMELOR CITCOMS PE SISTEMUL DE CALCUL HPCC - CYBERDYN*

Odata lansat, programul CitcomS scrie in fisierul de iesire *stderr.txt* o serie de informatii utile pentru monitorizarea programului. Exista si un logfile in care aceste informatii sunt scrise, de exemplu fisierul *example1.log*. Acest fisier contine informatii utile despre convergenta solutiei numerice, sau alte informatii utile in cazul in care apar anumite erori (Figura 5):

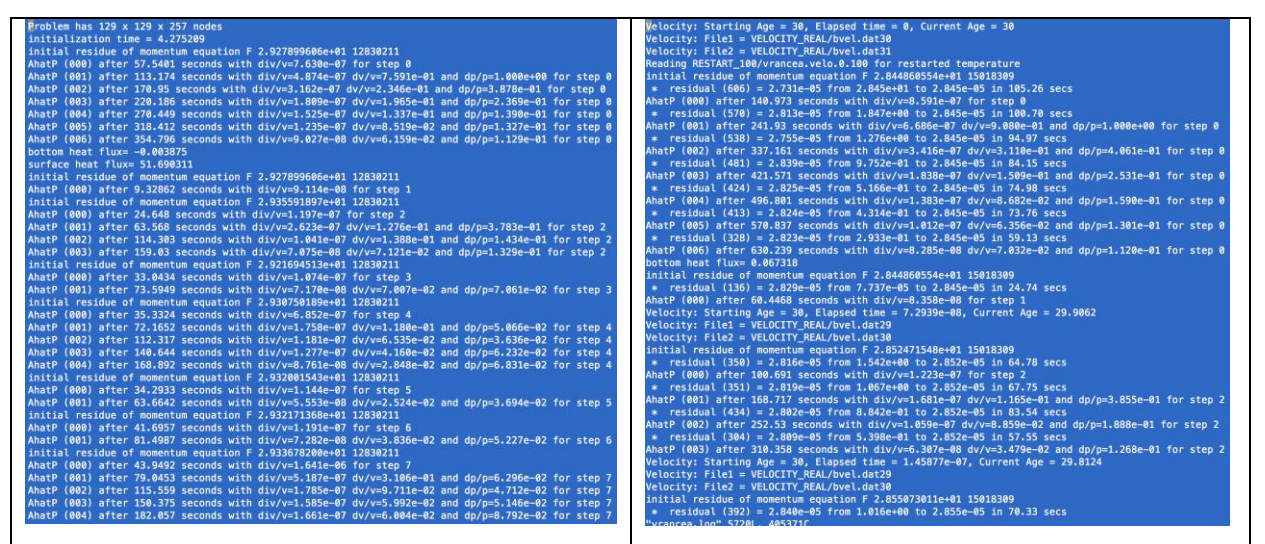

**Figura 5:** stanga – un exemplu de fisier stderr.txt generat de un rulaj CitcomS. A se observa faptul ca la fiecare pas de calcul solutia converge rapid (evidenta unui rulaj numeric corect), acest fapt fiind indicat de numarul mic de iteratii. Numar maxim de iteratii pentru convergenta este 1000; dreapta – un exemplu de log file general de CitcomS. A se observa ca la fiecare pas de calcul conditiile la frontiera superioara a modelului sunt citite din fisierele aferente scenariului de paleoreconstructie implementat.

## **3. TESTE DE RANDAMENT DE CALCUL**

Pentru a masura randamentul de calcul al sistemului de calcul HPCC – CyberDyn, am considerat cateva probleme de modelare numerica des intalnite in geodinamica. Este vorba despre urmatoarele modele:

- un test de convectie termica in manta la scara regionala.
- un test de convectie termica in manta la scara globala.
- si un test de convectie termo-chimica in manta la scara globala.

Aditional, am testat sistemul HPCC CyberDyn si cu ajutorul unui cod de trasori paralelizat dezvoltat in cadrul proiectului CyberDyn de catre membrii echipei de cercetare, cod care va fi utilizat ulterior pentru studiul diverselor scenarii tectonice aferente zonei Vrancea (de ex. *Sperner et al., 1999*).

### *3.1. TESTAREA HPCC CU MODELE DE CONVECTIE IN MANTAUA TERESTRA*

# *3.1.1. TEST DE CONVECTIE TERMICA IN MANTA LA SCARA REGIONALA.*

Toate testele sunt realizate in domeniul sferic. Pentru modelul regional, care are dimensiunile de 1 radian x 1 radian x 0.45\*r (unde r este raza terestra), s-au folosit cinci griduri cu rezolutie din ce in ce mai buna si anume: 17x17x9, 33x33x17, 65x65x33, 129x129x65 si 256x256x129. Fiecare simulare a durat 100 de pasi de calcul numeric, si s-au folosit intre 4 si 1024 nuclee de calcul pentru o singura simulare. In figura 6 sunt prezentate rezultatele simularii numerice. Dupa cum se poate observa, durata de rulare a modelului depinde atat de numarul de procesoare utilizate precum si de rezolutia utilizata. S-a observat ca pentru rezolutii mici, durata de rulare creste odata cu cresterea numarului de procesoare. Acest lucru se datoraza faptului ca se pierde mult timp pentru comunicare intre procesoare. Cu toate acestea, marind rezolutia modelelor s-a observat o scadere continua a timpului de calcul, de la peste 10,000 de minute cand se folosesc numai 4 nuclee, la numai ~200 de minute cand se folosesc 1024 de nuclee (Figura 6).

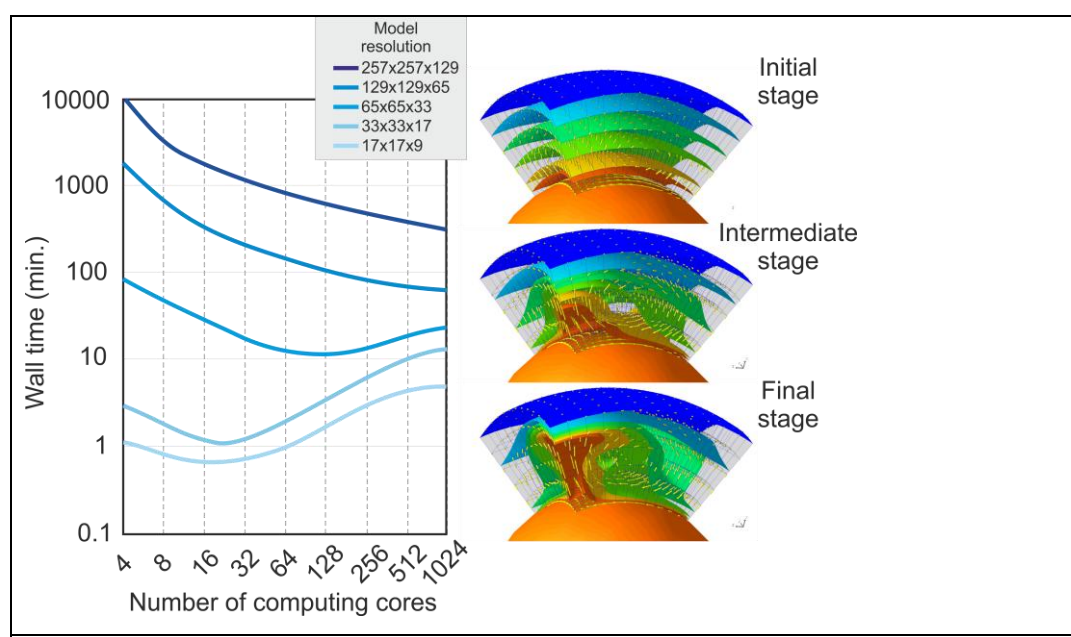

**Figura 6.** Rezultatele testului pentru simularea convectiei termice in mantaua terestra. Se poate vedea influenta marimii gridului cat si a unui numar crescator de procesoare. In coltul din dreapta sus se poate vedea rezultatul simularii numerice (vizualizarea s-a facut cu ajutorul pachetului open-sourse OpenDX: *www.opendx.org*).

# *3.1.2. TEST DE CONVECTIE TERMICA IN MANTA LA SCARA GLOBALA.*

Urmatorul test, din punct de vedere al efectuarii, este similar cu cel prezentat mai sus, cu diferenta ca in acest caz, simularea numerica este efectuata la scara globala. Pentru acest model s-au folosit cinci griduri cu rezolutie din ce in ce mai buna si anume: 12x(9x9x9), 12x(17x17x17), 12x(33x33x33), 12x(65x65x65) si 12x(129x129x129). Fiecare simulare a durat 100 de pasi de calcul numeric, si s-au folosit intre 12 si 768 nuclee de calcul pentru o singura simulare. In figura 7 prezentam rezultatele acestui test. Aceasta notatie se refera la: "12" reprezinta numarul de elemente regionale care impreuna compun modelul sferic; secventa de trei numere (de exemplu 9x9x9) reprezinta numarul de noduri de grid in directia latitudinii, longitudinii si radiala (sau adancime). Similar cu modelul precedent, s-a observat ca pentru rezolutii mici durata de rulare creste odata cu cresterea numarului de procesoare. Acest lucru se datoraza faptului ca se pierde mult timp pentru comunicarea intre procesoarele aflate in diverse noduri de calcul. Cu toate acestea, marind rezolutia modelelor s-a observat o scadere continua a timpului de calcul, de la peste 50,000 de minute cand se folosesc numai 12 nuclee, la numai ~1000 de minute cand se folosesc 768 de nuclee (Figura 7).

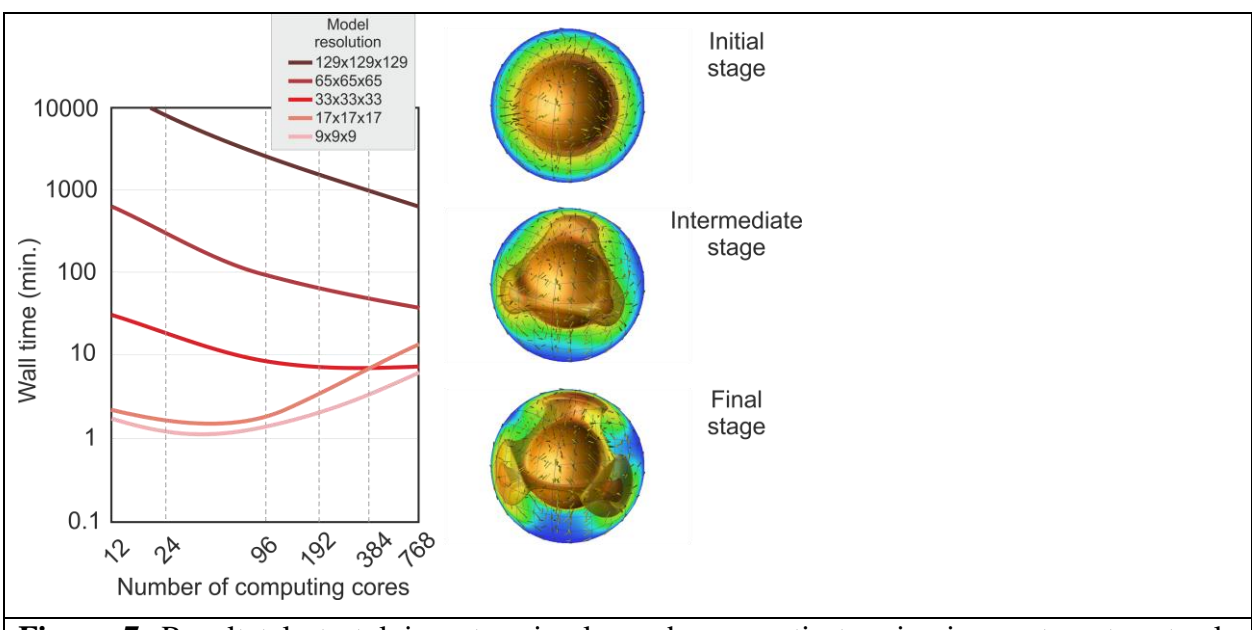

**Figura 7.** Rezultatele testului pentru simularea de convectie termica in mantaua terestra la scara globala. Se poate vedea influenta marimii gridului cat si a unui numar crescator de procesoare. In coltul din dreapta sus se poate vedea rezultatul simularii numerice (vizualizarea s-a facut cu ajutorul pachetului open-sourse OpenDX: *www.opendx.org*).

# *3.1.3. TEST DE CONVECTIE TERMOCHIMICA IN MANTA LA SCARA GLOBALA.*

Ultimul test, din punctul de vedere al efectuarii este similar cu cel prezentat mai sus, cu diferenta ca in acest caz simularea numerica este mult mai complexa, si anume o sa simulam o convectie termo-chimica in mantaua terestra. In acest caz, convectia este determinata atat de anomalia termica cat si de cea chimica. In figura 8 prezentam rezultatele acestui test. In comparatie cu testul precedent timpul de rulaj s-a marit considerabil. Acest lucru se intampla deoarece in convectia termochimica se folosesc peste 60 de milioane de trasori care sunt utilizati pentru a putea simula schimbarile chimice din interiorul mantalei terestre. In acelasi timp se poate observa forma mai complicata a convectiei in comparatie cu cazul simplu al convectiei pur termice. Ca si inainte, si in acest caz se poate observa marirea timpului de rulaj odata cu marirea rezolutiei gridului, si o scadere a timpului de rulaj odata cu incrementarea numarului de procesoare.

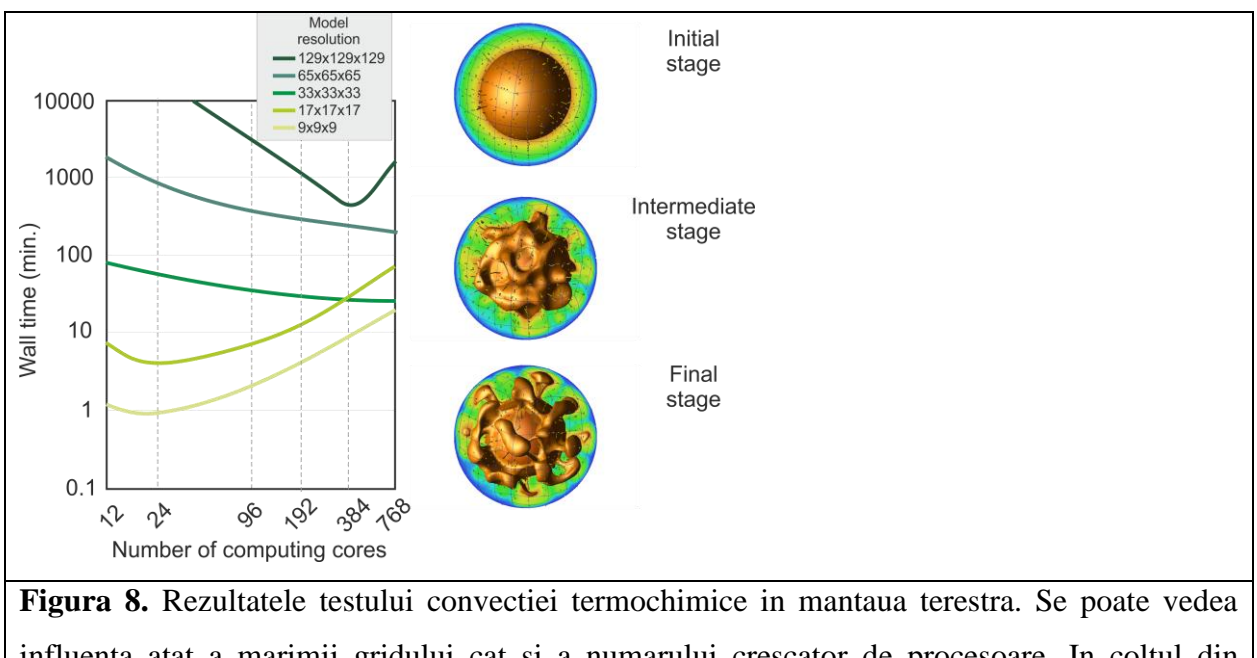

influenta atat a marimii gridului cat si a numarului crescator de procesoare. In coltul din dreapta sus se poate vedea rezultatul simularii numerice (vizualizarea s-a facut cu ajutorul pachetului open-sourse OpenDX: *www.opendx.org*).

# *3.2. TESTAREA SISTEMUL HPCC CYBERDYN SI CU AJUTORUL UNUI MODUL DE TRASORI.*

Pentru implementarea scenariilor de paleoreconstructie aferente zonei Vrancea, cercetatorii echipei CyberDyn au dezvoltat un modul paralelizat de trasori. Acesti trasori sunt folositi la urmarirea convectiei in mantaua terestra. Numarul de trasori poate sa fie variabil, de la cateva mii la cateva milioane. In plus, acestia pot sa fie impartiti pe familii, sau categorii, astfel incat sa se poata identifica evolutia dinamica a diverselor zone din manta in acelasi timp. Acest cod este legat de codul sursa CitcomS, folosind ca sursa principala campul de viteze. Pentru a testa HPCC CyberDyn, s-au realizat o serie de modele care au un numar crescator de trasori, de la 10,000 la 10,000,000. Rezultatele testelor sunt prezentate in figura 9. Dupa cum se poate observa, folosirea unui numar de trasori de pana la 1,000,000 nu afecteaza serios timpul de rulaj. Insa atunci cand se folosesc mai mult de 10,000,000 de trasori pentru o singura simulare numerica, timpul de calcul se mareste mult. Acest lucru se datoraza probabil faptului ca fisierele de trasori de intrare si iesire sunt pe moment in format ASCII, acestea avand ca atare marimi foarte mari in cazul in care se folosec multi trasori. In viitorul apropiat se prevede adaptarea codului de trasori astfel incat sa utilizeze fisiere in format binar.

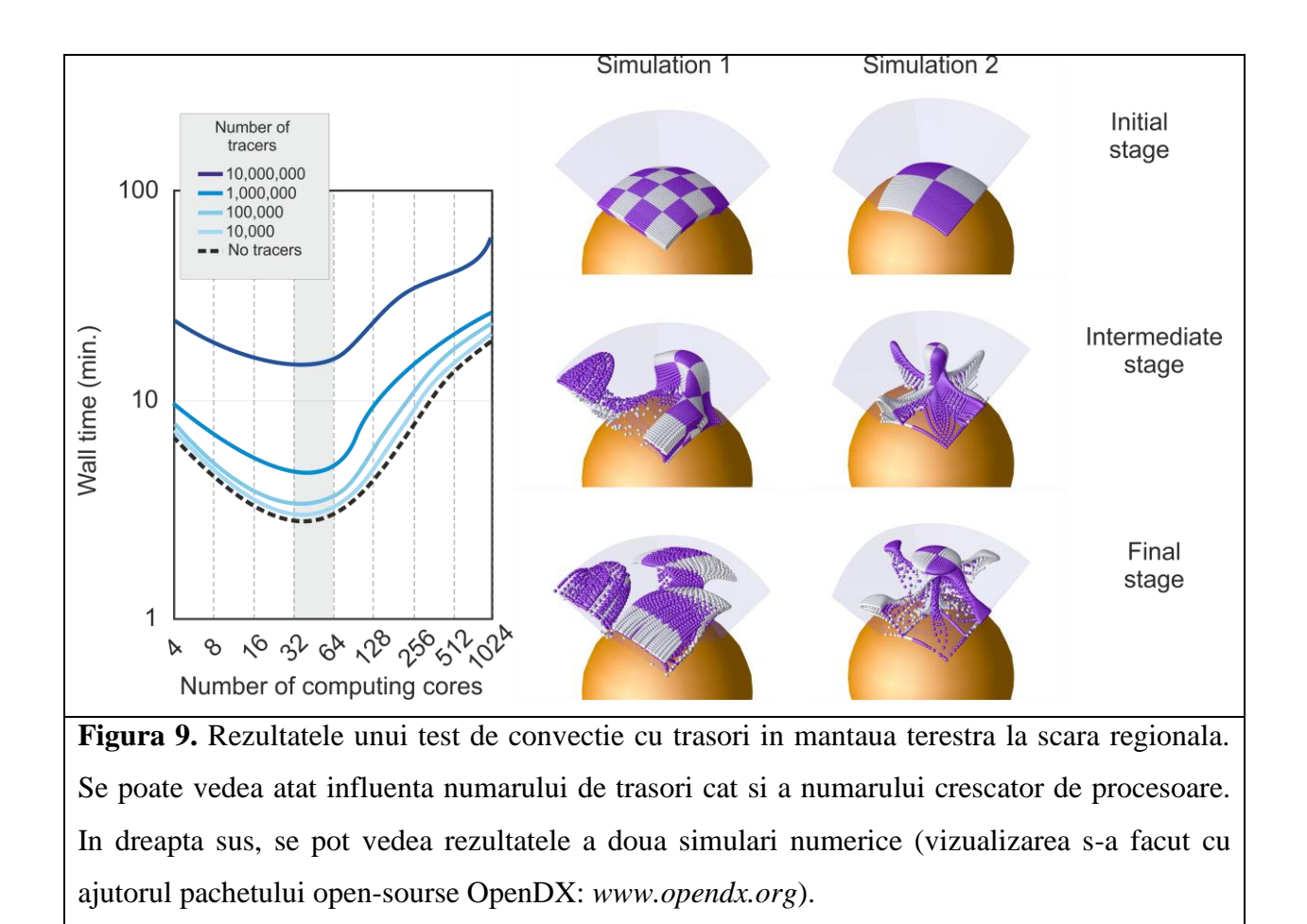

## **4. CONCLUZII**

In urma studiului privind instalarea/configurarea/testarea codurilor paralele pe sistemul HPCC CyberDyn s-au tras urmatoarele concluzii principale:

- s-a reusit cu succes instalarea si configurarea soft-ului liber CitcomS astfel incat sa poata sa foloseasca resursele disponibile pe HPCC CyberDyn (in paralel prin utilizarea librariilor MPI).

- aditional, s-a reusit configurarea CitcomS astfel incat sa poata sa foloseasca administratorul de rulaje SGE.

- testarea CitcomS pe HPCC CyberDyn s-a facut folosind o serie de modele de convectie in manta, cu diverse rezolutii si folosind intre 4 (respectiv 12) si 1024 (respectiv 768) nuclee pentru o singura simulare numerica.

- s-a observat ca pentru rezolutii mici durata de rulare creste odata cu cresterea numarului de procesoare. Acest lucru se datoraza faptului ca se pierde mult timp pentru comunicare intre procesoarele aflate in diverse noduri de calcul (servere).

- marind rezolutia modelelor s-a observat o scadere continua a timpului de calcul, de la peste 10,000 (respectiv 50,000) de minute cand se folosesc numai 4 (respectiv 12) nuclee, la numai 200 (respectiv 1000) de minute cand se folosesc 1024 (768) de nuclee.

- aditional, s-a testat sistemul HPCC CyberDyn si cu ajutorul unui cod de trasori paralelizat, si sa observat ca se pot folosi pana la 1,000,000 de trasori intr-o singura simulare numerica fara penalizari semnificative de timp de rulaj.

## **5. REFERINTE BIBLIOGRAFICE**

-CitcomS: http://geodynamics.org/cig/software/citcoms/

-Message Passing Interface: www.mpich.org

-Python: www.python.org

-Tan, E., Choi, E., Thoutireddy, P., Gurnis, M., Aivazis, M., 2006. GeoFramework: coupling multiple models of mantle convection within a computational framework. Geochem. Geophys. Geosyst. 7. doi:10.1029/2005GC001155 Q06001, 14 pp.

-MPICH: www.unix.mcs.anl.gov/mpi/mpich

-LAM/MPI: www.lam-mpi.org

-Open MPI: www.open-mpi.org

-Sperner, B., Ratschbacher, L., Zweigel, P. et al., 1999. Lateral extrusion, slab-break-off and subduction retreat: the Oligocene-Recent collision-subduction transition in the Alps and Carpathians. In: Penrose Conference: Subduction to Strike-Slip Transitions on Plate Boundaries, 18±24 January 1999, Puerto Plata, Dominican Republic, pp. 103±104.

-OpenDX: www.opendx.org

-Sun Grid Engine: http://gridengine.sunsource.net